#### **ALGORITHMIQUE ET PYTHON FICHE 1 : VARIABLES. AFFECTATION. ECRITURE**

# **1°) Variables**

**UNE VARIABLE** est considérée comme une boîte. Elle correspond à une place dans la mémoire de la calculatrice ou de l'ordinateur.

Elle est désignée par un nom (que le créateur de l'algorithme choisit), c'est-à-dire l'étiquette de la boîte .

Par exemple : **X** ou **N** ou *x* ou **y ...**

*On peut la schématiser ainsi par l'étiquette d'une boîte:* 

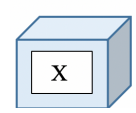

A l'intérieur de cette boîte sera stocké un contenu qui est la **valeur** de cette variable.

On distingue trois types de valeurs :

- $\rightarrow$  **Entier** ( nombre entier relatif) ;
- $\rightarrow$  **Flottant** (nombre à virgule appelé flottant en informatique);
- è **Chaîne de caractères** ( suite ordonnées de caractères).

## **2°) Affectation**

**AFFECTER** une valeur à une variable consiste à « ranger » cette valeur dans la variable considérée. On attribue ainsi dans le programme une valeur à la variable .

Ici la valeur de X est 2 Et dans **l'algorithme** on écrira :

*On peut donc la schématiser ainsi* :

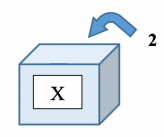

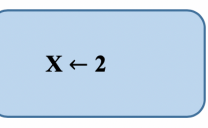

**Attention, toute nouvelle affectation remplace et détruit la précédente**. Le contenu précédent de la boîte est écrasé.

**Car si ensuite on écrit :**  $X \leftarrow 5$ .

**Alors désormais X vaut 5.**

#### **3°) Les instructions d'entrée-sortie**

#### • **L'entrée**

Pour faire fonctionner un algorithme les variables doivent prendre des valeurs au début pour pouvoir démarrer, alors on a 2 cas possibles :

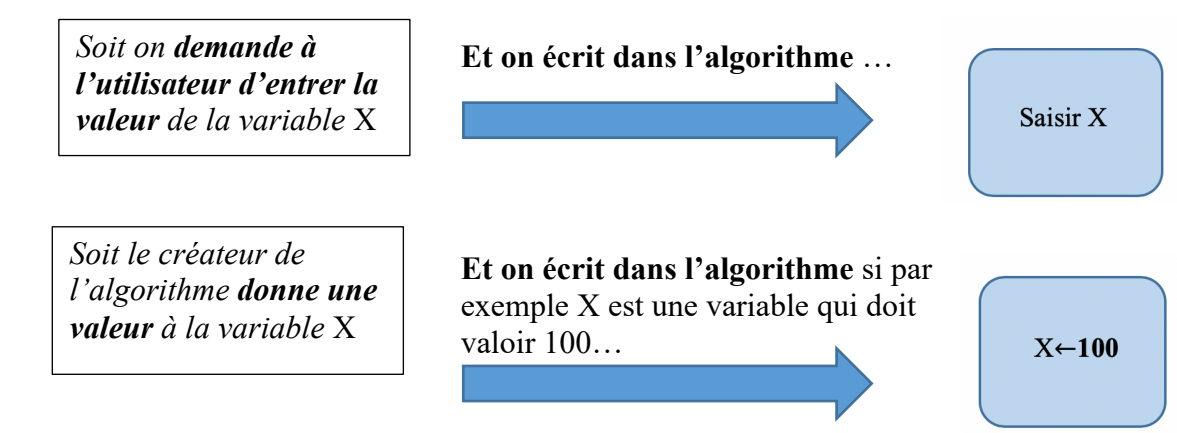

- è **ASTUCE** : quand on veut garder la première valeur de *x* parce qu'on en a besoin dans la suite du programme on utilise une **variable auxiliaire de stockage.**
- **La sortie :** Pour conclure l'algorithme on donne le résultat obtenu .

### **On écrit dans l'algorithme**

**Afficher X** 

#### **4°) IMPORTANT : Programmation**

Pour séparer deux instructions successives d'un programme on peut soit aller à la ligne, soit à l'aide d'un ; en python. Pour écrire un programme en Python sur casio on peut le faire lettre à lettre ou les chercher dans le catalogue ( shift 4 )

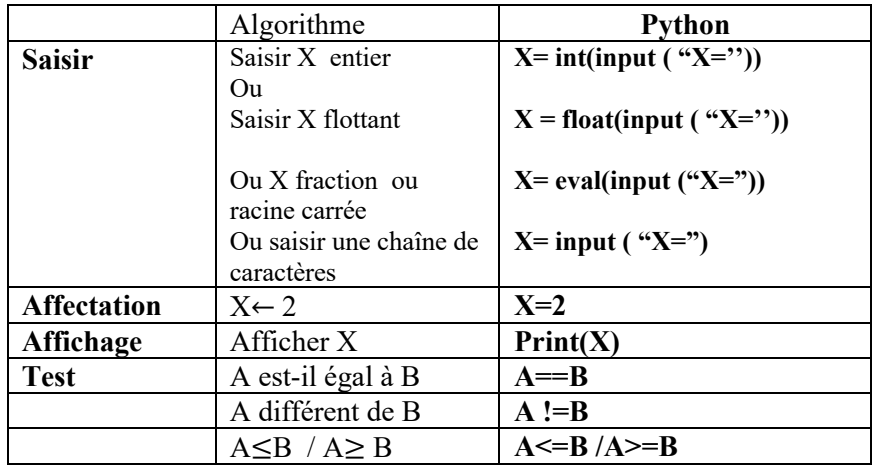

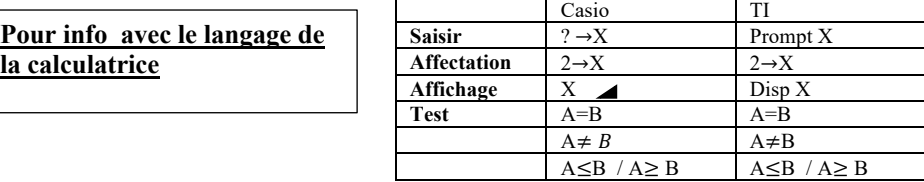